‐ Internet Explorer 11

- ‐ Tener instalado CAPICOM: https://hacienda.navarra.es/CES/CESDescargasHelper.asp
- ‐ Tener un certificado digital vigente válido

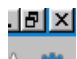

- Tener incluido Gobierno de Navarra en vista Compatibilidad (pulsar la  $\frac{d}{d}$ de configuración) y elegir "Configuración de Vista de compatibilidad". Introducir el texto "navarra.es" y pulsar "Agregar":

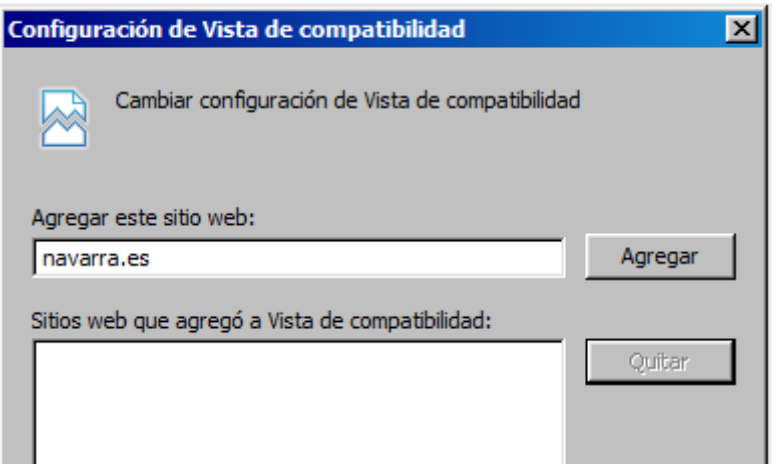

<u>. 181 x </u>

- Tener incluido Gobierno de Navarra en sitios de Confianza (pulsar la  $\frac{\sqrt{2}}{2}$  de configuración) y elegir "Opciones de Internet". En la pestaña "Seguridad" > "Sitios de Confianza" pulsar en la opción "Sitios":

| <b>Opciones de Internet</b>                                           |                                                                                                    |                        |                                         |                                 |  |
|-----------------------------------------------------------------------|----------------------------------------------------------------------------------------------------|------------------------|-----------------------------------------|---------------------------------|--|
| Conexiones<br>General                                                 |                                                                                                    | Programas<br>Seguridad | Privacidad                              | Opciones avanzadas<br>Contenido |  |
| Seleccione una zona para ver o cambiar la configuración de seguridad. |                                                                                                    |                        |                                         |                                 |  |
|                                                                       | Internet                                                                                                    | <b>Intranet local</b>  | Sitios de confianza Sitios restringidos |                                 |  |
|                                                                       | Sitios de confianza<br>Esta zona contiene sitios web que sabe que no<br>van a perjudicar a su equipo o a sus archivos.<br>Esta zona tiene por lo menos un sitio web. |                        |                                         |                                 |  |

Incluir "https://car.navarra.es" y "https://extra.navarra.es":

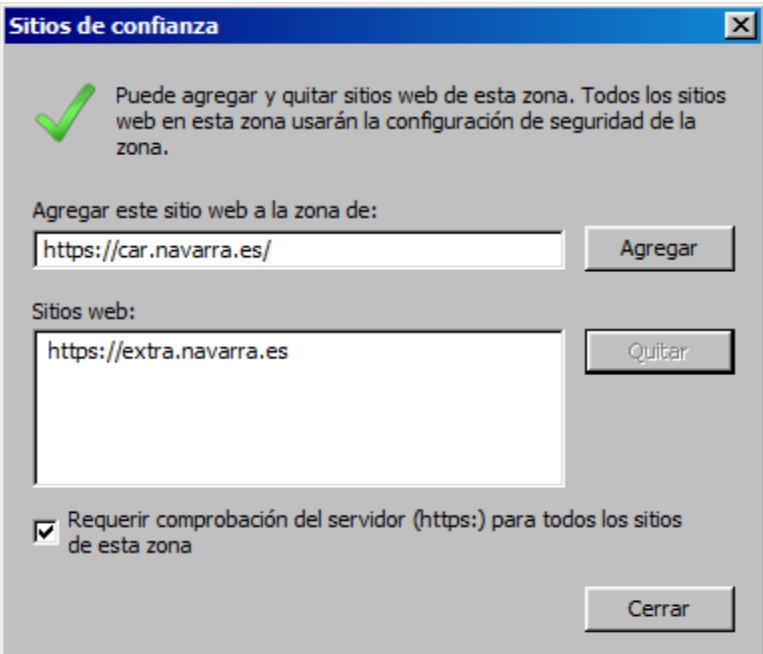

- Acceder en: https://extra.navarra.es/RegistroEmpresas/Ficha.aspx e ir completando la información requerida.

**"Puede que esta configuración sea incompatible con otras aplicaciones de Gobierno. Si existen problemas con otras aplicaciones, sería recomendable eliminar los datos introducidos anteriormente una vez realizada la presentación de solicitud correspondiente."**